# An Introduction to R

**Computational Statistics Chiang Mai University** 

#### **This Week**

- The R programming language
  - Syntax and constructs
  - Variable initializations
  - Function declarations
- Introduction to R Graphics Functionality
  - Some useful functions

# The R Project

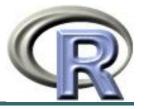

- Environment for statistical computing and graphics
  - Free software
- Associated with simple programming language
  - Similar to S and S-plus
- www.r-project.org

# **Compiled C vs Interpreted R**

- C requires a complete program to run
  - Program is translated into machine code
  - Can then be executed repeatedly
- R can run interactively
  - Statements converted to machine instructions as they are encountered
  - This is much more flexible, but also slower

## **R Function Libraries**

 Implement many common statistical procedures

Provide excellent graphics functionality

 A convenient starting point for many data analysis projects

# R Programming Language

- Interpreted language
- To start, we will review
  - Syntax and common constructs
  - Function definitions
  - Commonly used functions

## **Interactive R**

R defaults to an interactive mode

A prompt ">" is presented to users

- Each input expression is evaluated...
- ... and a result returned

#### R as a Calculator

```
> 1 + 1
            # Simple Arithmetic
[1] 2
> 2 + 3 * 4 # Operator precedence
[1] 14
> 3 ^ 2
            # Exponentiation
[1] 9
> exp(1) # Basic mathematical functions are available
[1] 2.718282
> sqrt(10)
[1] 3.162278
            # The constant pi is predefined
> pi
[1] 3.141593
> 2*pi*6378  # Circumference of earth at equator (in km)
[1] 40074.16
```

## **Variables in R**

- Numeric
  - Store floating point values
- Boolean (T or F)
  - Values corresponding to True or False
- Strings
  - Sequences of characters
- Type determined automatically when variable is created with "<-" operator</li>

#### R as a Smart Calculator

## R does a lot more!

Definitely not just a calculator

R thrives on vectors

 R has many built-in statistical and graphing functions

#### **R Vectors**

- A series of numbers
- Created with
  - c () to concatenate elements or sub-vectors
  - rep () to repeat elements or patterns
  - seq() or m:n to generate sequences
- Most mathematical functions and operators can be applied to vectors
  - Without loops!

## **Defining Vectors**

```
> rep(1,10) # repeats the number 1, 10 times
[1] 1 1 1 1 1 1 1 1 1 1
> seq(2,6) # sequence of integers between 2 and 6
[1] 2 3 4 5 6 # equivalent to 2:6
> seq(4,20,by=4) # Every 4<sup>th</sup> integer between 4 and 20
[1] 4 8 12 16 20
> x < -c(2,0,0,4) # Creates vector with elements 2,0,0,4
> y < -c(1,9,9,9)
                  # Sums elements of two vectors
> x + y
[1] 3 9 9 13
> x * 4
                  # Multiplies elements
[1] 8 0 0 16
> sqrt(x)
                      # Function applies to each element
[1] 1.41 0.00 0.00 2.00 # Returns vector
```

# **Accessing Vector Elements**

- Use the [] operator to select elements
- To select specific elements:
  - Use index or vector of indexes to identify them
- To exclude specific elements:
  - Negate index or vector of indexes
- Alternative:
  - Use vector of T and F values to select subset of elements

# **Accessing Vector Elements**

```
> x < -c(2,0,0,4)
> x[1] # Select the first element, equivalent to x[c(1)]
[1] 2
> x[-1]  # Exclude the first element
[1] 0 0 4
> x[1] <- 3 ; x
[1] 3 0 0 4
> x[-1] = 5 ; x
[1] 3 5 5 5
> y < 9  # Compares each element, returns result as vector
[1] TRUE FALSE FALSE FALSE
> y[4] = 1
> y < 9
[1] TRUE FALSE FALSE TRUE
> y[y<9] = 2  # Edits elements marked as TRUE in index vector
> y
[1] 2 9 9 2
```

#### **Data Frames**

Group a collection of related vectors

 Most of the time, when data is loaded, it will be organized in a data frame

Let's look at an example ...

# **Setting Up Data Sets**

- Load from a text file using read.table()
  - Parameters header, sep, and na.strings control useful options
  - read.csv() and read.delim() have useful defaults
     for comma or tab delimited files
- Create from scratch using data.frame()
  - Example:

```
data.frame(height=c(150,160), weight=(65,72))
```

## **Blood Pressure Data Set**

| HEIGHT | WEIGHT | WAIST | HIP | BPSYS | BPDIA |
|--------|--------|-------|-----|-------|-------|
| 172    | 72     | 87    | 94  | 127.5 | 80    |
| 166    | 91     | 109   | 107 | 172.5 | 100   |
| 174    | 80     | 95    | 101 | 123   | 64    |
| 176    | 79     | 93    | 100 | 117   | 76    |
| 166    | 55     | 70    | 94  | 100   | 60    |
| 163    | 76     | 96    | 99  | 160   | 87.5  |

. . .

Read into R using:
bp < read.table("bp.txt", header=T, na.strings=c("x"))</pre>

# **Accessing Data Frames**

- Multiple ways to retrieve columns...
- The following all retrieve weight data:
  - bp ["WEIGHT"]
  - bp[,2]
  - bp\$WEIGHT
- The following excludes weight data:
  - bp[,-2]

#### Lists

- Collections of related variables
- Similar to records in C
- Created with list function

```
• point \leftarrow list(x = 1, y = 1)
```

 Access to components follows similar rules as for data frames, the following all retrieve x:

```
point$x; point["x"]; point[1]; point[-2]
```

# So Far ... Common Forms of Data in R

- Variables are created as needed
- Numeric values
- Vectors
- Data Frames
- Lists
- Used some simple functions:

```
c(), seq(), read.table(), ...
```

## Next ...

 More detail on the R language, with a focus on managing code execution

Grouping expressions

Controlling loops

# **Programming Constructs**

- Grouped Expressions
- Control statements
  - if ... else ...
  - for loops
  - repeat loops
  - while loops
  - next, break statements

## **Grouped Expressions**

```
{expr_1; expr_2; ... }
```

- Valid wherever single expression could be used
- Return the result of last expression evaluated
- Relatively similar to compound statements in C

## if ... else ...

```
if (expr_1) expr_2 else expr_3
```

- The first expression should return a single logical value
  - Operators & & or | | may be used
- Conditional execution of code

## Example: if ... else ...

```
# Standardize observation i
if (sex[i] == "male")
{
  z[i] <- (observed[i] -
  males.mean) / males.sd;
  }
else
{</pre>
```

z[i] <- (observed[i] -</pre>

#### for

```
for (name in expr_1) expr_2
```

Name is the loop variable

- expr\_1 is often a sequence
  - e.g. 1:20
  - e.g. seq(1, 20, by = 2)

## **Example:** for

```
# Sample M random pairings in a set of N objects
for (i in 1:M)
    {
          # As shown, the sample function returns a
          single
          # element in the interval 1:N
          p = sample(N, 1)
          q = sample(N, 1)

# Additional processing as needed...
ProcessPair(p, q);
}
```

## repeat

repeat expr

Continually evaluate expression

 Loop must be terminated with break statement

# **Example: repeat**

```
# Sample with replacement from a set of N objects
# until the number 615 is sampled twice
M <- matches <- 0
repeat
   # Keep track of total connections sampled
   M < - M + 1
   # Sample a new connection
   p = sample(N, 1)
   # Increment matches whenever we sample 615
   if (p == 615)
      matches <- matches + 1;</pre>
   # Stop after 2 matches
   if (matches == 2)
      break;
```

## while

While expr\_1 is false, repeatedly evaluate expr\_2

 break and next statements can be used within the loop

## **Example: while**

```
# Sample with replacement from a set of N objects
# until 615 and 815 are sampled consecutively
match <- false</pre>
while (match == false)
   # sample a new element
   p = sample(N, 1)
   # if not 615, then goto next iteration
   if (p != 615)
      next;
   # Sample another element
   q = sample(N, 1)
   # Check if we are done
   if (q != 815)
      match = true;
```

## **Functions in R**

- Easy to create your own functions in R
- As tasks become complex, it is a good idea to organize code into functions that perform defined tasks
- In R, it is good practice to give default values to function arguments

## **Function definitions**

Arguments can be assigned default values:

 Return value is the last evaluated expression or can be set explicitly with return()

# **Defining Functions**

```
> square <- function(x = 10) x * x
> square()
[1] 100
> square(2)
[1] 4
> intsum <- function(from=1, to=10)</pre>
    sum <- 0
    for (i in from:to)
      sum <- sum + i
    sum
> intsum(3)  # Evaluates sum from 3 to 10 ...
[1] 52
> intsum(to = 3)  # Evaluates sum from 1 to 3 ...
[1] 6
```

## Some notes on functions ....

You can print the arguments for a function using args()
 command

```
> args(intsum)
function (from = 1, to = 10)
```

- You can print the contents of a function by typing only its name, without the ()
- You can edit a function using

```
> my.func <- edit(my.old.func)
```

### **Debugging Functions**

- Toggle debugging for a function with debug()/undebug() command
- With debugging enabled, R steps through function line by line
  - Use print() to inspect variables along the way
  - Press <enter> to proceed to next line
  - > debug(intsum)
  - > intsum(10)

### So far ....

- Different types of variables
  - Numbers, Vectors, Data Frames, Lists
- Control program execution
  - Grouping expressions with { }
  - Controlling loop execution
- Create functions and edit functions
  - Set argument names
  - Set default argument values

### **Useful R Functions**

- Online Help
- Random Generation
- Input / Output
- Data Summaries
- Exiting R

### **Random Generation in R**

- In contrast to many C implementations, R generates pretty good random numbers
- set.seed(seed) can be used to select a specific sequence of random numbers
- sample(x, size, replace = FALSE)
  generates a sample of size elements from x.
  - If x is a single number, sample is from 1:x

### **Random Generation**

- runif(n, min = 1, max = 1)
  - Samples from Uniform distribution
- rbinom(n, size, prob)
  - Samples from Binomial distribution
- rnorm(n, mean = 0, sd = 1)
  - Samples from Normal distribution
- rexp(n, rate = 1)
  - Samples from Exponential distribution
- rt(n, df)
  - Samples from T-distribution
- And others!

### R Help System

- R has a built-in help system with useful information and examples
- help() provides general help
- help(plot) will explain the plot function
- help.search("histogram") will search for topics that include the word histogram
- example (plot) will provide examples for the plot function

### Input / Output

- Use sink(file) to redirect output to a file
- Use sink() to restore screen output
- Use print() or cat() to generate output inside functions
- Use source(file) to read input from a file

### **Basic Utility Functions**

- length() returns the number of elements
- mean() returns the sample mean
- median() returns the sample mean
- range() returns the largest and smallest values
- unique() removes duplicate elements
- summary() calculates descriptive statistics
- diff() takes difference between consecutive elements
- rev () reverses elements

### **Managing Workspaces**

- As you generate functions and variables, these are added to your current workspace
- Use ls() to list workspace contents and rm()
   to delete variables or functions
- When you quit, with the q() function, you can save the current workspace for later use

## Graphics in R

**ML01 - Spring 2019** 

### **Computer Graphics**

- Graphics are important for conveying important features of the data
- They can be used to examine
  - Marginal distributions
  - Relationships between variables
  - Summary of very large data
- Important complement to many statistical and computational techniques

### **Example Data**

- The examples in this lecture will be based on a dataset with six variables:
  - Height (in cm)
  - Weight (in kg)
  - Waist Circumference (in cm)
  - Hip Circumference (in cm)
  - Systolic Blood Pressure
  - Diastolic Blood Pressure

### **The Data File**

| Height | Weight | Waist | Hip | bp.sys | bp.dia |
|--------|--------|-------|-----|--------|--------|
| 172    | 72     | 87    | 94  | 127.5  | 80     |
| 166    | 91     | 109   | 107 | 172.5  | 100    |
| 174    | 80     | 95    | 101 | 123    | 64     |
| 176    | 79     | 93    | 100 | 117    | 76     |
| 166    | 55     | 70    | 94  | 100    | 60     |
| 163    | 76     | 96    | 99  | 160    | 87.5   |
| 154    | 84     | 98    | 118 | 130    | 80     |
| 165    | 90     | 108   | 101 | 139    | 80     |
| 155    | 66     | 80    | 96  | 120    | 70     |
| 146    | 59     | 77    | 96  | 112.5  | 75     |
| 164    | 62     | 76    | 93  | 130    | 47.5   |
| 159    | 59     | 76    | 96  | 109    | 69     |
| 163    | 69     | 96    | 99  | 155    | 100    |
| 143    | 73     | 97    | 117 | 137.5  | 85     |
|        |        |       |     |        |        |

. . .

### **Reading in the Data**

- > dataset <- read.table("815data.txt", header = T)</pre>
- > summary(dataset)

```
HeightWeightWaistMin. :131.0Min. : 0.00Min. : 0.01st Qu.:153.01st Qu.: 55.001st Qu.: 74.0Median :159.0Median : 63.00Median : 84.0Mean :159.6Mean : 64.78Mean : 84.63rd Qu.:166.03rd Qu.: 74.003rd Qu.: 94.0Max. :196.0Max. :135.00Max. :134.0
```

. . .

### **Graphics in R**

• plot() is the main graphing function

 Automatically produces simple plots for vectors, functions or data frames

Many useful customization options

### **Plotting a Vector**

plot(v) will print the elements of the vector
 v according to their index

```
# Plot height for each observation
```

- > plot(dataset\$Height)
- # Plot values against their ranks
- > plot(sort(dataset\$Height))

### **Plotting a Vector**

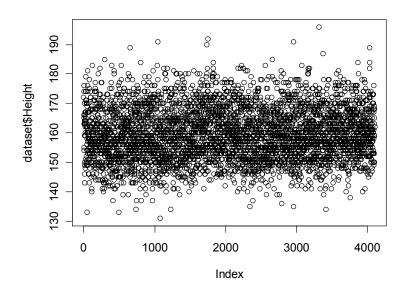

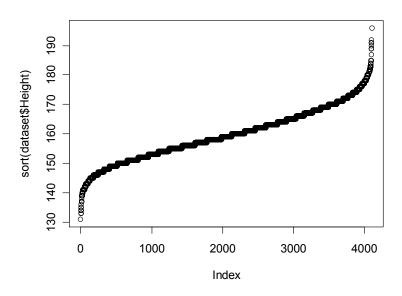

plot(dataset\$Height) plot(sort(dataset\$Height))

### **Common Parameters for plot()**

- Specifying labels:
  - main provides a title
  - xlab label for the x axis
  - ylab label for the y axis
- Specifying range limits
  - ylim 2-element vector gives range for x axis
  - xlim 2-element vector gives range for y axis

### **A Properly Labeled Plot**

#### **Distribution of Heights**

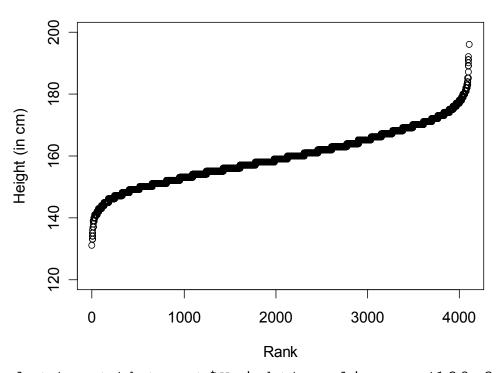

plot(sort(dataset\$Height), ylim = c(120,200), ylab = "Height (in cm)", xlab = "Rank", main = "Distribution of Heights"

plot() can pair elements from 2
 vectors to produce x-y coordinates

 plot() and pairs() can also produce composite plots that pair all the variables in a data frame.

#### Circumference (in cm)

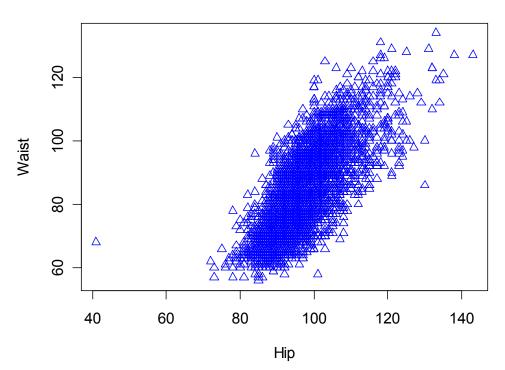

#### Circumference (in cm)

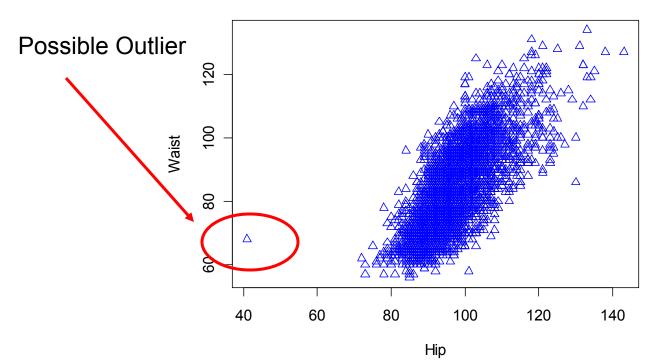

#### Circumference (in cm)

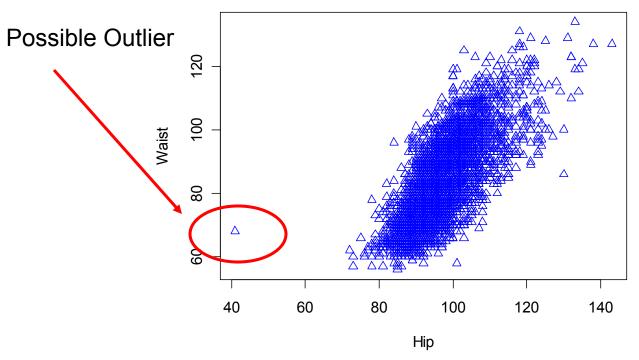

These options set the plotting symbol (pch) and line color (col)

plot(dataset\$Hip, dataset\$Waist,
 xlab = "Hip", ylab = "Waist",

main = "Circumference (in cm)" pch = 2, col = "blue"

### **Plotting Contents of a Dataset**

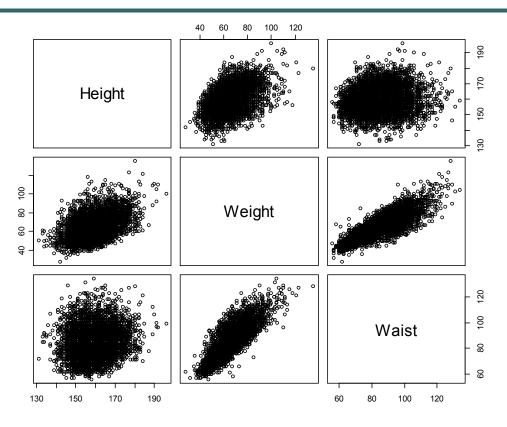

plot(dataset[-c(4,5,6)])

### **Plotting Contents of a Dataset**

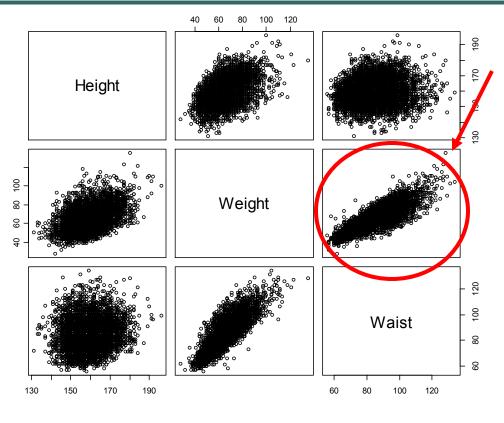

Weight and Waist Circumference Appear Strongly Correlated

You could check this with the cor() function.

plot(dataset[-c(4,5,6)])

### **Histograms**

- Generated by the hist() function
- The parameter breaks is key
  - Specifies the number of categories to plot or
  - Specifies the breakpoints for each category
- The xlab, ylab, xlim, ylim options work as expected

### **Histogram**

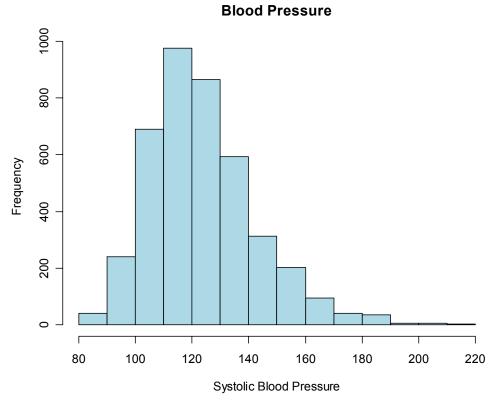

hist(dataset\$bp.sys, col = "lightblue",
xlab = "Systolic Blood Pressure", main = "Blood Pressure")

### Histogram, Changed breaks

#### **Blood Pressure**

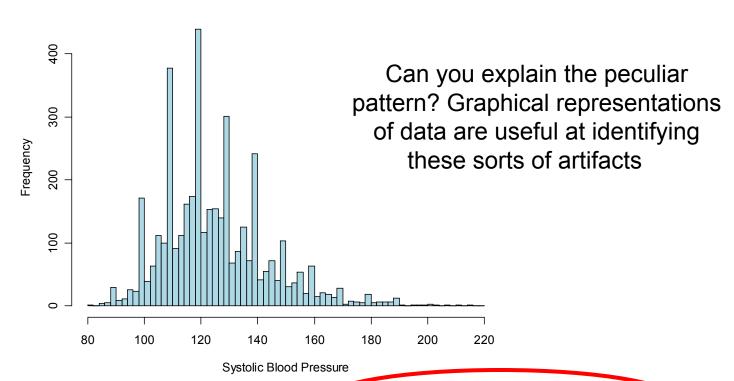

hist(dataset\$bp.sys, col = "lightblue" breaks = seq(80,220,by=2), xlab = "Systolic Blood Pressure", main = "Blood Pressure")

### **Boxplots**

- Generated by the boxplot() function
- Draws plot summarizing
  - Median
  - Quartiles (Q1, Q3)
  - Outliers by default, observations more than
     1.5 \* (Q1 Q3) distant from nearest quartile

### **A Simple Boxplot**

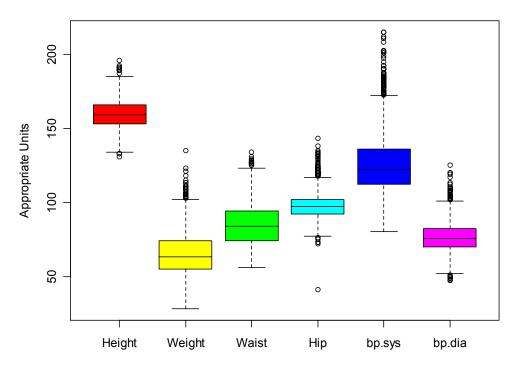

boxplot(dataset, col = rainbow(6), ylab = "Appropriate Units")

### **Adding Individual Observations**

- rug() can add a tick for each observation to the side of a boxplot() and other plots.
- The side parameter specifies where tickmarks are drawn

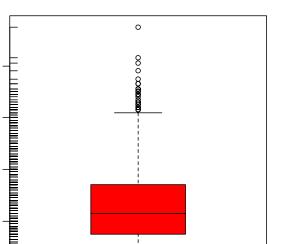

Weight (in kg)

### **Customizing Plots**

 R provides a series of functions for adding text, lines and points to a plot

 We will illustrate some useful ones, but look at demo (graphics) for more examples

### **Drawing on a plot**

- To add additional data use
  - points(x,y)
  - lines(x,y)
- For freehand drawing use
  - polygon()
  - rect()

### **Text Drawing**

- Two commonly used functions:
  - text() writes inside the plot region, could be used to label datapoints
  - mtext() writes on the margins, can be used to add multiline legends
- These two functions can print mathematical expressions created with expression()

### **Plotting Two Data Series**

```
> x <- seq(0,2*pi, by = 0.1)
> y <- sin(x)
> y1 <- cos(x)
> plot(x,y, col = "green", type = "l", lwd = 3)
> lines(x,y1, col = "red", lwd = 3)
> mtext("Sine and Cosine Plot", side = 3, line = 1)
```

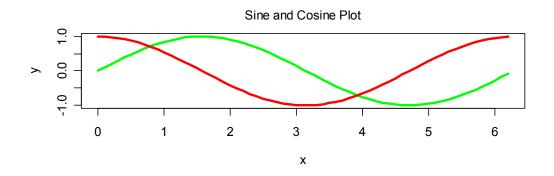

## Printing on Margins, Using Symbolic Expressions

```
> f <- function(x) x * (x + 1) / 2
> x <- 1:20
> y <- f(x)
> plot(x, y, xlab = "", ylab = "")
> mtext("Plotting the expression", side = 3, line = 2.5)
> mtext(expression(y == sum(i,1,x,i)), side = 3, line = 0)
> mtext("The first variable", side = 1, line = 3)
> mtext("The second variable", side = 2, line = 3)
```

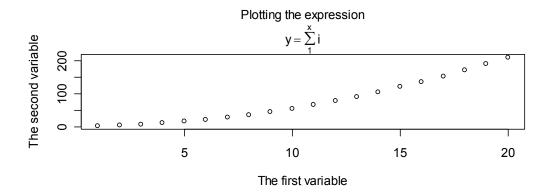

### Adding a Label Inside a Plot

Who will develop obesity?

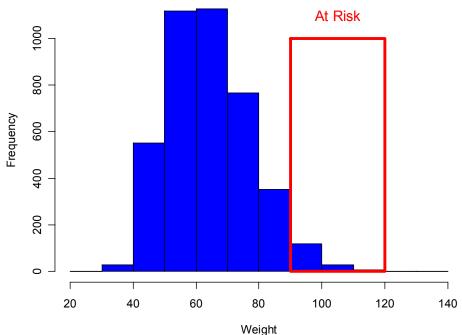

# Symbolic Math Example from demo (plotmath)

|   | Big Operators             |                           |  |  |  |
|---|---------------------------|---------------------------|--|--|--|
|   | sum(x[i], i = 1, n)       | $\sum_{1}^{n} x_{i}$      |  |  |  |
| р | rod(plain(P)(X == x), x)  | $\prod_{X} P(X = X)$      |  |  |  |
|   | integral(f(x) * dx, a, b) | $\int_{a}^{b} f(x) dx$    |  |  |  |
|   | union(A[i], i == 1, n)    | $\bigcup_{i=1}^{n} A_i$   |  |  |  |
| į | ntersect(A[i], i == 1, n) | $\bigcap_{i=1}^{n} A_{i}$ |  |  |  |
|   | lim(f(x), x %->% 0)       | $\lim_{x\to 0} f(x)$      |  |  |  |
|   | $\min(g(x), x \ge 0)$     | $\min_{x \ge 0} (x)$      |  |  |  |
|   | inf(S)                    | infS                      |  |  |  |
|   | sup(S)                    | sup S                     |  |  |  |

### **Further Customization**

- The par() function can change defaults for graphics parameters, affecting subsequent calls to plot() and friends.
- Parameters include:
  - cex, mex text character and margin size
  - pch plotting character
  - xlog, ylog to select logarithmic axis scaling

### **Multiple Plots on A Page**

- Set the mfrow or mfcol options
  - Take 2 dimensional vector as an argument
  - The first value specifies the number of rows
  - The second specifies the number of columns
- The 2 options differ in the order individual plots are printed

### **Multiple Plots**

```
> par(mfcol = c(3,1))
> hist(dataset$Height,
  breaks = 10,
  main = "Height (in cm)",
  xlab = "Height")
> hist(dataset$Height * 10,
  breaks = 10,
  main = "Height (in mm)",
  xlab = "Height")
> hist(dataset$Height / 2.54,
  breaks = 10,
  main = "Height (in inches)",
  xlab = "Height")
```

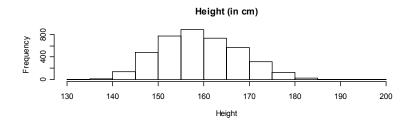

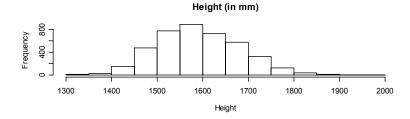

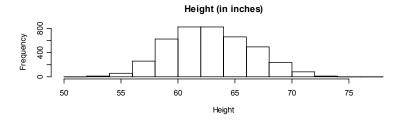

### **Outputting R Plots**

- R usually generates output to the screen
- In Windows and the Mac, you can point and click on a graph to copy it to the clipboard
- However, R can also save its graphics output in a file that you can distribute or include in a document prepared with Word or LATEX

### **Selecting a Graphics Device**

- To redirect graphics output, first select a device:
  - pdf() high quality, portable format
  - postscript() high quality format
  - png() low quality, but suitable for the web
- After you generate your graphics, simply close the device
  - dev.off()

### **Example of Output Redirection**

```
> x <- runif(100)
> y <- runif(100) * 0.5 + x * 0.5

# This graph is plotted on the screen
> plot(x, y, ylab = "This is a simple graph")

# This graph is plotted to the PDF file
> pdf("my_graph.pdf")
> plot(x, y, ylab = "This is a simple graph")
> dev.close()

# Where does this one go?
> plot(x, y, ylab = "This is a simple graph")
```